## Family ePayment Listing Report

Last Modified on 06/05/2019 8:48 pm EDT

The *Family ePayment Listing*Report under the*Reports* menu provides a list of families based on Membership Type, ePayment Method, ePayment Schedule and Credit Card Type as selected in the *Search Criteria*. This report can be further defined by location, family status, and family balance minimum.

 $\star$  Search for missing or expired credit cards and email the families directly from the report results.

To access this report go to*Reports* >*Families/Students Reports* >*Families (tab)*. Click on the  $\odot$  to save the report as a favorite.

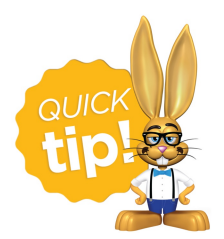

To ensure all families are included in your ePayments batches, run the *Family ePayment Listing*with the*ePayment Method* set to **(no value, yet has a credit card or bank account on file)**

before processing. When you run Process Credit Cards/Bank Accts you must select an ePayment Method; a family with nothing set (no value) for their ePayment Method will not be included in your batch.